## **Waar kan ik mijn rekeningnummers bekijken/wijzigen/invoegen?**

Rekeningnummers in flotilla kunnen worden bepaald op basis van een matrix van het type van de dienst (service type) en het kostcenter (costcentre).

Om uw rekeningnummers te bekijken of aan te passen navigeert u naar het Maintenance menu. Daar gaat u naar het onderdeel accounting. Kies daar voor "Ledger servicetype links".

Klik op de Download knop in het volgende scherm en open het bestand in excel.

U krijgt volgende matrix. De kolommen duiden de servicetypes aan, de rijen duiden de costcentres aan. U kan in excel nu rekeningnummers toevoegen, verwijderen, wijzigen naar wens.

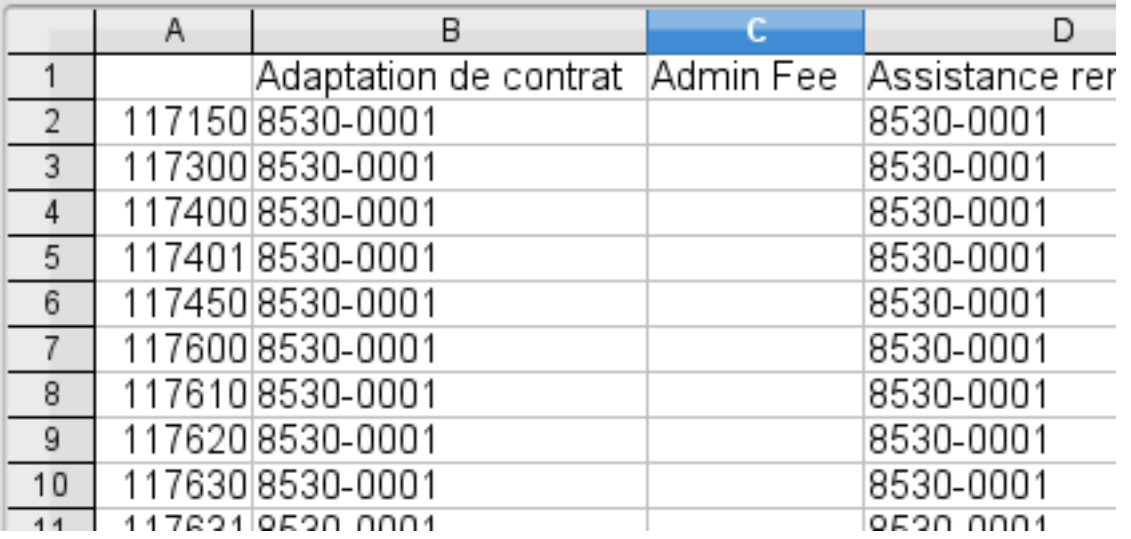

Sla het bestand met de wijzigingen op als een Excel bestand .XLS en ga terug naar flotilla.

In het scherm waar u het bestand daarnet had gedownload, kan u het gewijzigde bestand ook meteen terug opladen. Wanneer u dit doet, worden uw wijzigingen doorgestuurd naar flotilla.

## **Lease service types**

Indien u ook de rekeningnummers van de lease servicetypes wil bekijken/aanpassen/aanvullen. Dan kan u naar het menu Maintenance - Accounting - Ledger Lease Links gaan. Dit menu geeft u een gelijkaardig scherm en een gelijkaardige matrix, alleen gaat het hem dan hier om service types die te maken hebben met lease kosten. Unieke FAQ ID: #1006 Auteur: Matthias Van Woensel

Laatst bijgewerkt:2019-05-20 09:38